**Natural England Joint Publication JP029**

# **Biodiversity Metric 2.0 – Connectivity Tool Guidance**

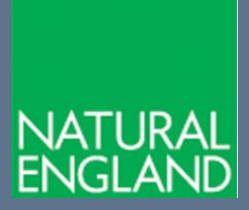

**First Published 19th December 2019**

### **[www.gov.uk/natural-england](http://www.gov.uk/natural-england)**

## **Further information**

Natural England evidence can be downloaded from our **[Access to Evidence Catalogue](http://publications.naturalengland.org.uk/)**. For more information about Natural England and our work see **[Gov.UK](https://www.gov.uk/government/organisations/natural-england)**. For any queries contact the Natural England Enquiry Service on 0300 060 3900 or e-mail **[enquiries@naturalengland.org.uk](mailto:enquiries@naturalengland.org.uk)** .

#### **Copyright**

This report is published by Natural England under the Open Government Licence - OGLv3.0 for public sector information. You are encouraged to use, and reuse, information subject to certain conditions. For details of the licence visit **[Copyright](http://publications.naturalengland.org.uk/copyright)**. Natural England photographs are only available for non-commercial purposes. If any other information such as maps or data cannot be used commercially this will be made clear within the report.

> ISBN 978-1-78354-583-4 **© Natural England and other parties 2019**

#### **The Biodiversity Metric 2.0 – Connectivity Tool Guidance**

This guide shows you how to use the Biodiversity Metric 2.0 'Connectivity Tool' in a few simple steps.

It is important to note that the Connectivity Calculation Tool is to be used only to calculate ecological connectivity for habitats with a 'high' or 'very high' distinctiveness value. For all other distinctiveness categories continue to apply the interim approach set out in the 'User Guide'.

The connectivity tool is also not intended for use with Intertidal Habitats. The approach to be used here is described in the 'Intertidal Habitats addendum'. Connectivity is also not currently applied within the Rivers and Streams component of the Metric.

The output from the Connectivity Tool (a value of H/M/L for each habitat) should be entered manually into the appropriate 'Ecological Connectivity' column in the Biodiversity Metric 2.0 Calculation Tool. The Biodiversity Metric Calculation Tool will then generate a figure for equivalent biodiversity units based on the connectivity score of each habitat alongside the rest of the inputted data.

#### **Before using the Connectivity Tool you will need to ensure you have the correct data files downloaded/installed to your PC**. These are:

Site Extent: A shapefile containing the boundary of your site. This will either be i) the development boundary for calculations of connectivity of existing or proposed 'on-site' habitats or linear features or ii) the boundary of the 'off-site' area where net gain delivery is proposed.

Area Habitat Layer/Linear Habitat Layer: A shapefile containing either the results of your habitat survey or proposed enhancement/creation. The data MUST include a UKHAB habitat classification code or other habitat code used by the metric for each polygon/polyline in order for the tool to work. (For full list see 'All Area Habitats' tab within 'Technical Data' tab of Metric Calculator.)

Reference Habitat Folder: A national dataset of UK BAP Priority Habitat is supplied with the tool however this can be replaced with higher quality local habitat datasets if these are available.

#### **Installing/Downloading the Connectivity Tool**

We have provided the Connectivity Tool for downloading in 2 formats:

BMCT 2.0 Auto Installer has a built in installation 'wizard' which simply requires you to click 'Next' when prompted in order to download it to your desktop. It will then appear as a program icon accessible from the taskbar of your computer: **BM** 

CT

We recommend that you use this option if possible.

If that does not work for any reason see the end of this guidance for details of how to install the Connectivity Tool manually using the BMCT 2.0 Manual Installer option.

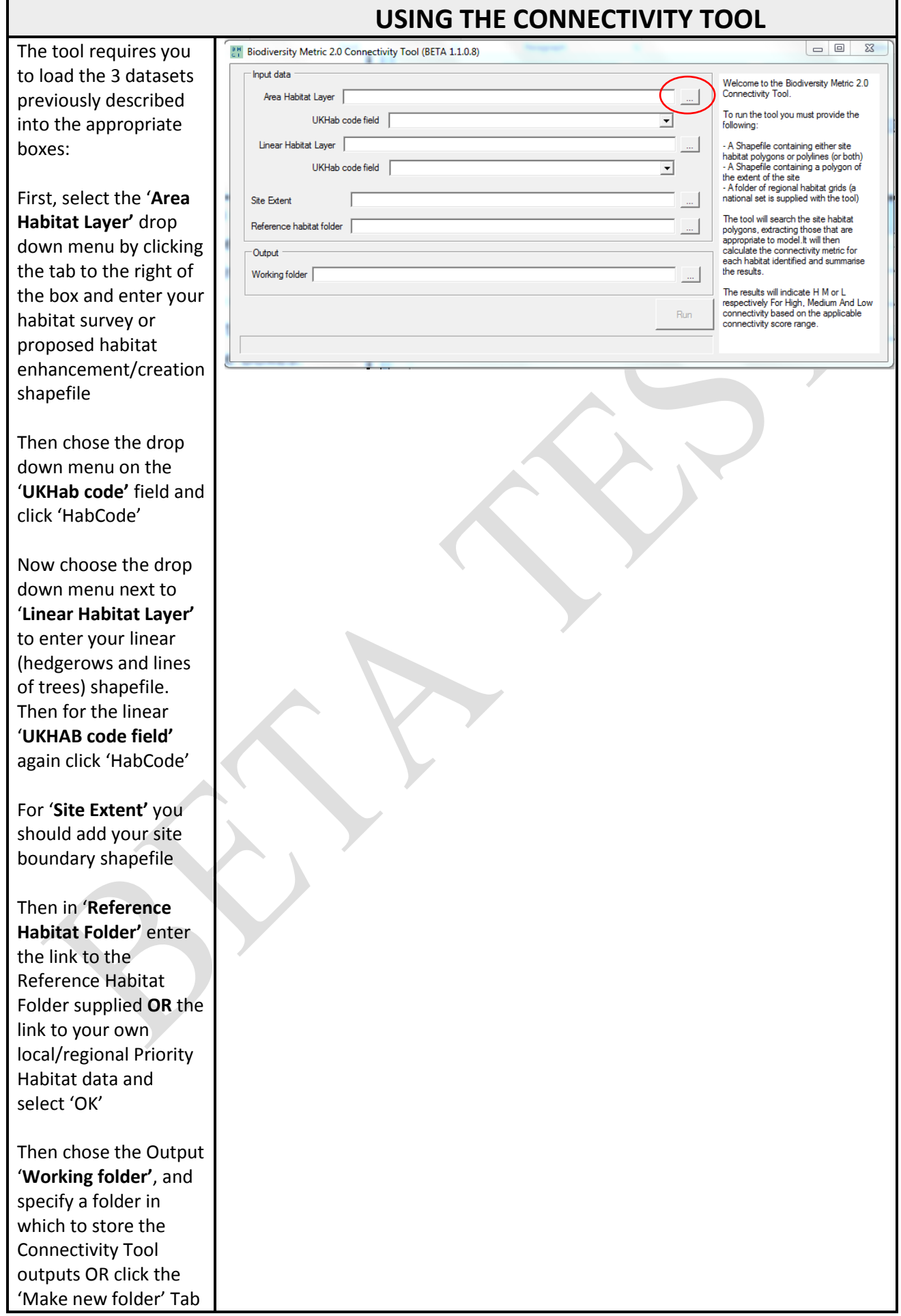

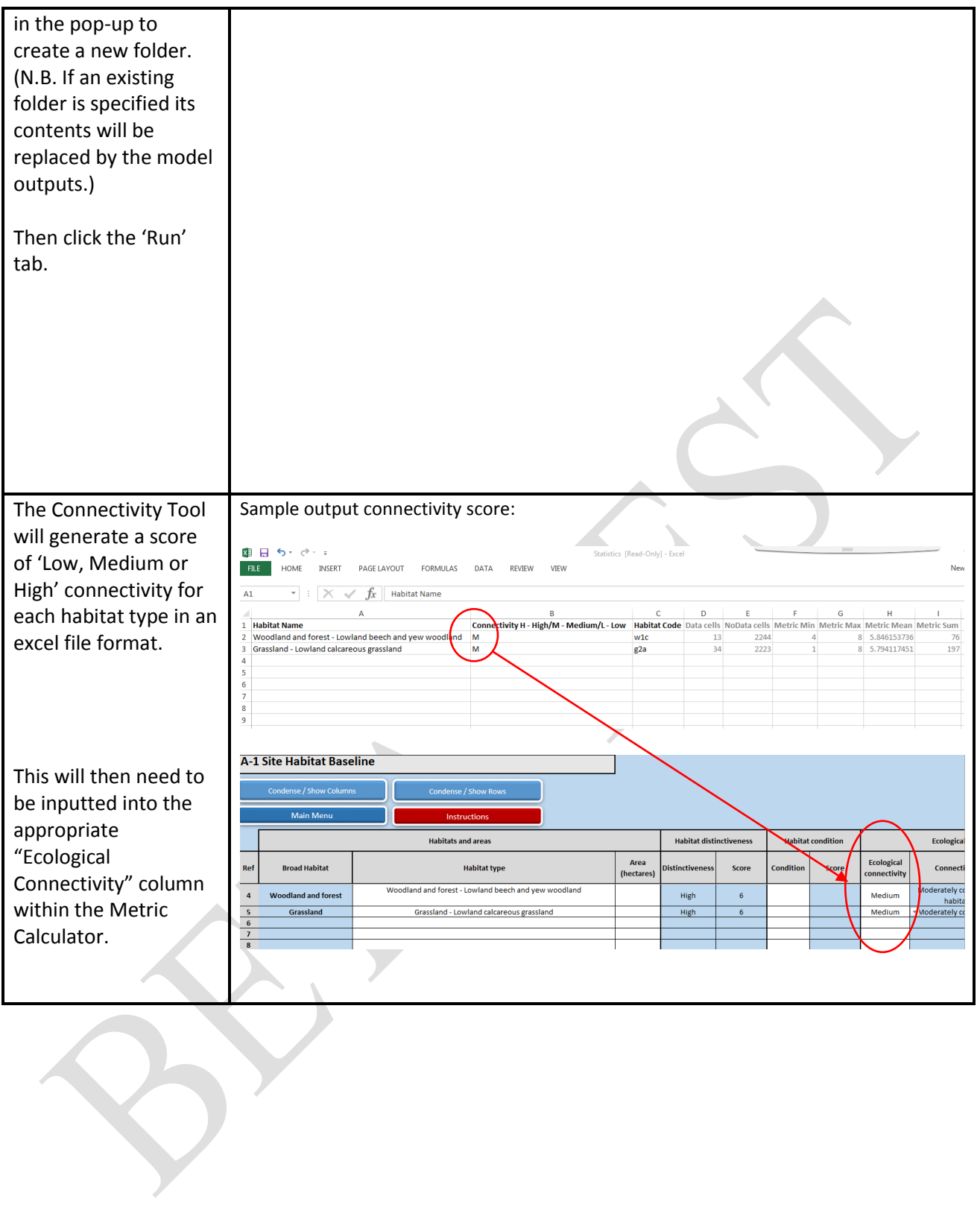

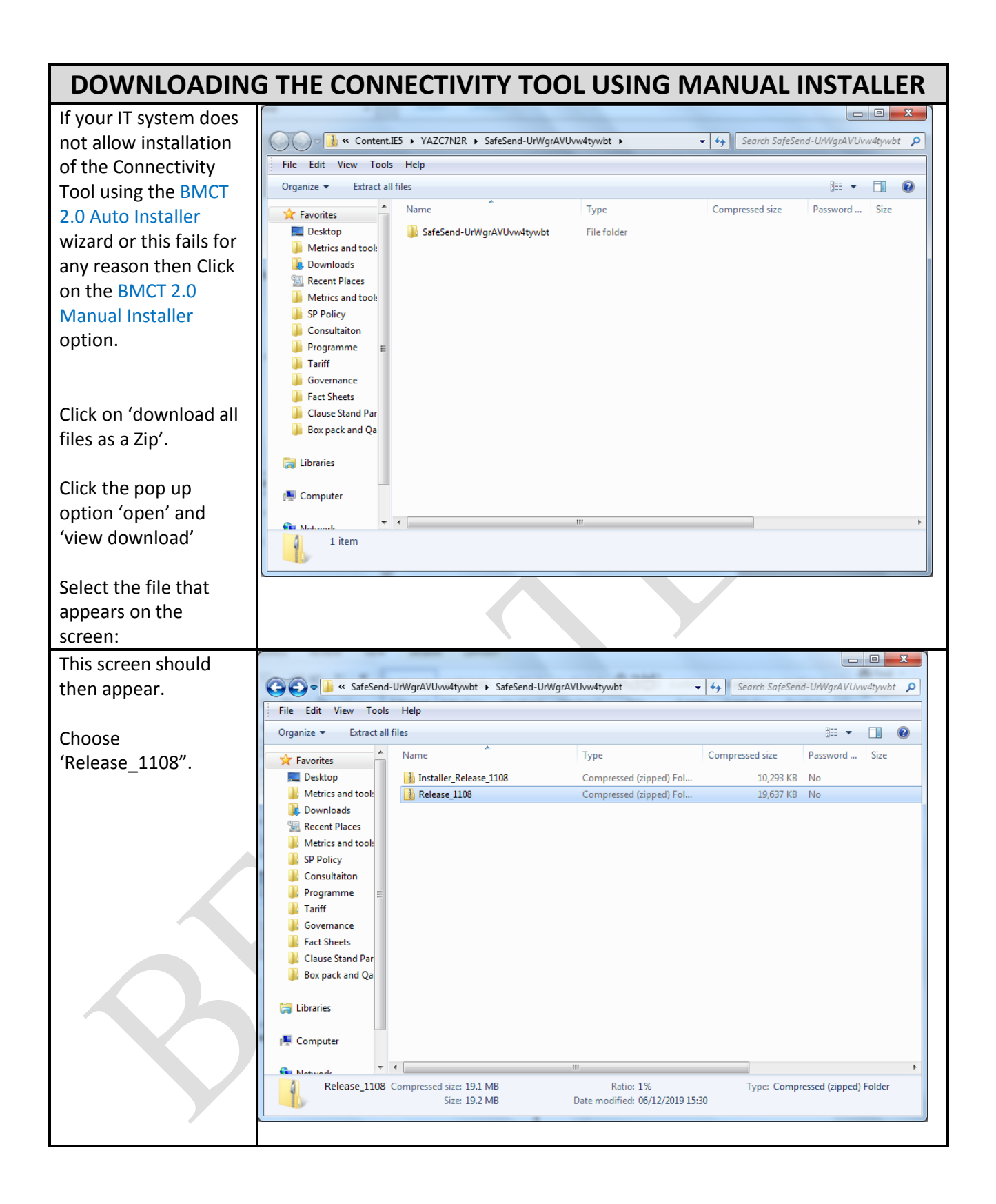

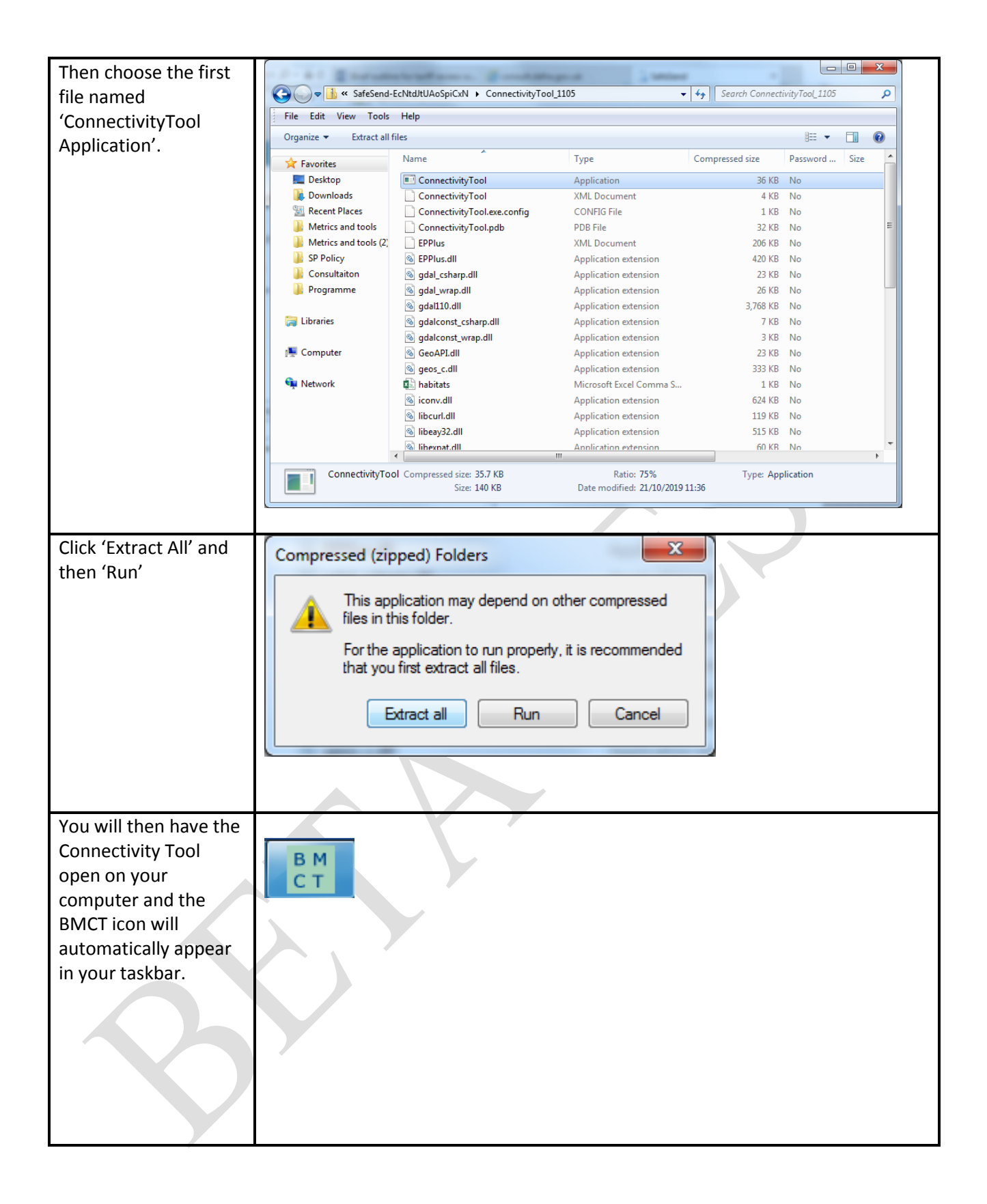